**املالحق** 

| قائمة ترجمات القرآن                      | الملحق الأول      |
|------------------------------------------|-------------------|
| المعدل باستخدام SPSS ٢٩                  | الملحق الثاني     |
| اختبار الطبيعية باستخدام SPSS ۲          | الملحق الثالث     |
| اختبار جتانس باستخدام SPSS ۲۹            | الملحق الرابع     |
| اختبار T باستخدام SPSS ۹۲۹               | الملحق الخامس     |
| خطط الدروس في هذا البحث                  | الملحق السادس     |
| خطاب طلب البحث                           | الملحق السابع     |
| رسالة البحث                              | الملحق السامن     |
| خطاب إتمام البحث                         | الملحق التاسع     |
| توثيق البحث                              | الملحق العشر      |
| الخدول نتائج الطلاب في المجموعة الضابطة  | الملحق الإحدى عشر |
| الخدول نتائج الطلاب في المجموعة التجربية | الملحق الثاني عشر |
| أسئلة الاختبار القبلي والاختبار البعدي   | الملحق الثالث عشر |
| المواد التعليمية                         | الملحق الرابع عشر |
| توثيق المدلرسة                           | الملحق الخامس عشر |

# **Lampiran 1 : Daftar Terjemah Al-Qur'an**

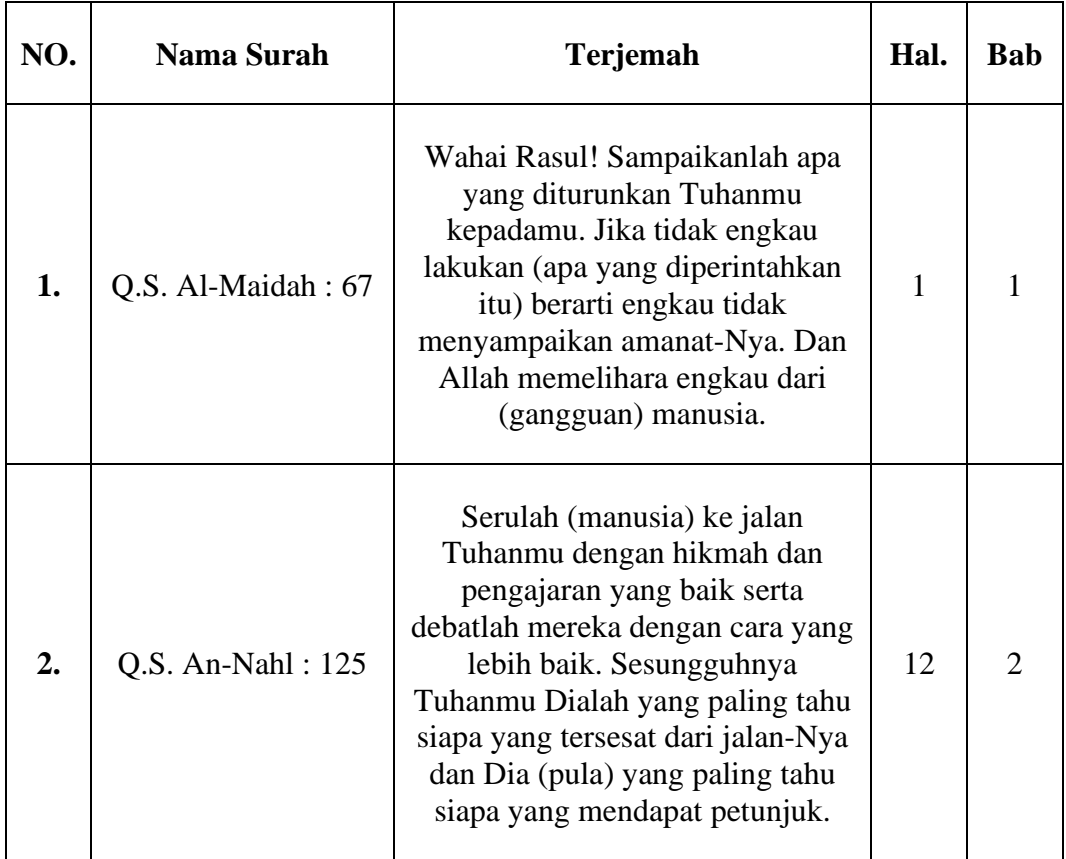

## **Lampiran 2 : Hitungan SPSS 29 ( Mean )**

## **Rata-rata (mean) pretest dan postest dikelas control dan eksperimen**

## **1. Langkah-langkah mean menggunakan SPSS 29**

a. Klik variable View untuk memberikan Nama pada kolom data view, kemudian isi decimal menjadi 0

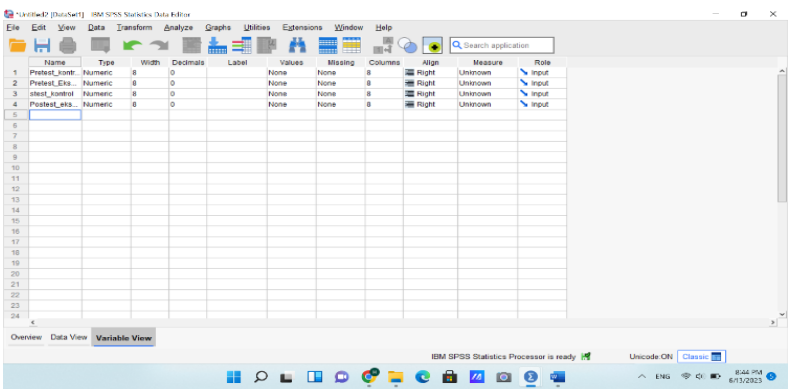

## b. Masukkan data/nilai pada data view

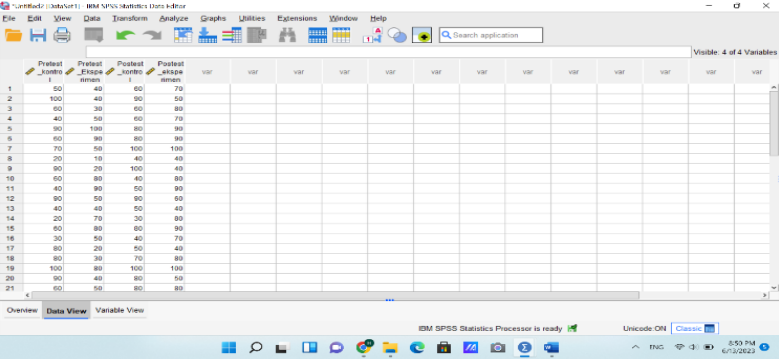

c. Klik menu bar Analyze › Descriptive Statistics › Descriptives...

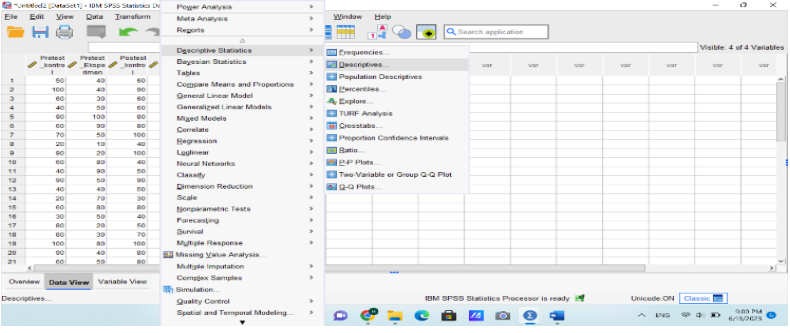

- d. Pilih variabel yang dilakukan analisis mean dan standar deviasi. Setelah jendela Descriptives terbuka. ...
- e. Klik Options... pada jendela Descriptives. ...

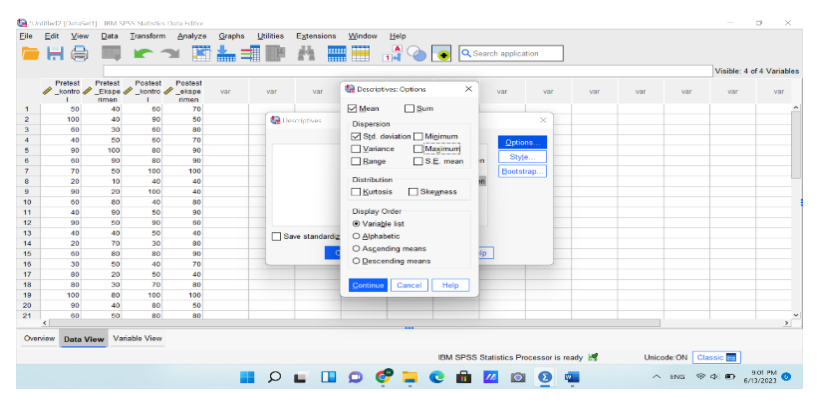

f. Klik OK. Sehingga hasil perhitungan akan ditampilkan pada jendela output.

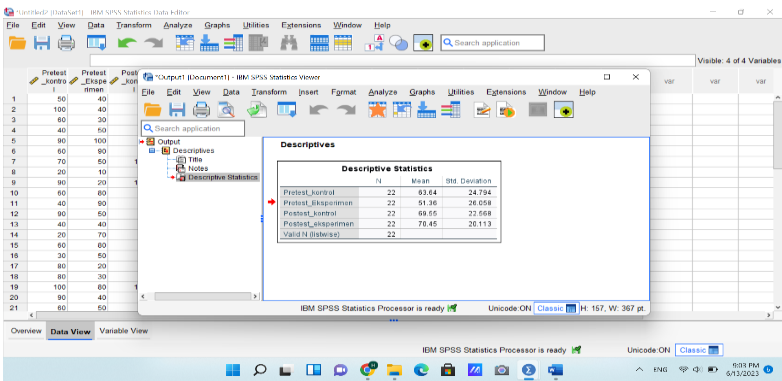

### **Lampiran 3 : Hitungan SPSS 29 ( Normalitas )**

### **Normalitas postest dikelas control dan eksperimen**

- **1. Langkah-langkah normalitas menggunakan SPSS 29**
	- a. Klik menu Analyze, kemudian masuk ke Descriptive Statistics, lalu Explore.

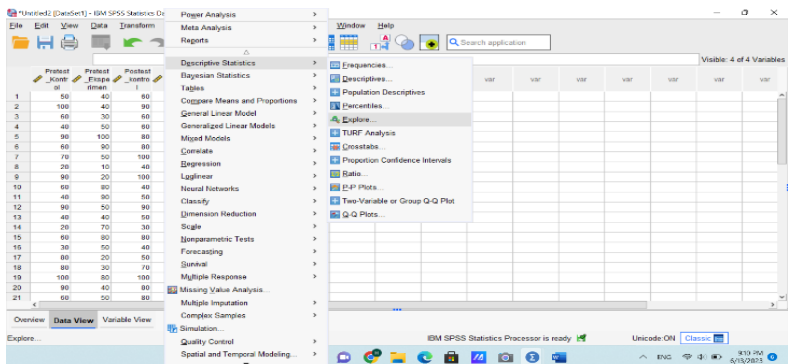

- b. Pada jendela Explore, terdapat kolom Dependent List, pindahkan variabel yang ingin diuji ke kolom tersebut. Jika variabel bersifat kualitatif, pindahkan ke kolom Factor List.
- c. Pilih Both pada Display. Centang bagian Descriptive, lalu isi Confidence Interval for Mean dengan angka tertentu yang sesuai kebutuhan. Kemudian klik Continue.
- d. Klik Plots, lalu beri centang pada Normality plots with tests. Jika sudah, klik Continue kemudian klik OK.

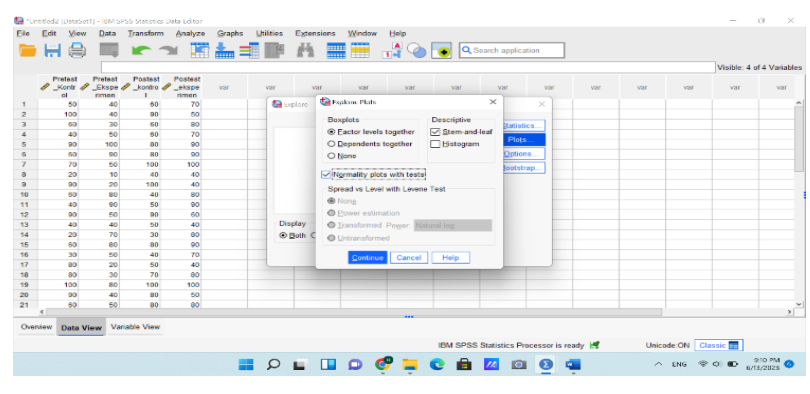

e. Hasil uji normalitas sudah bisa dibaca untuk kemudian diolah lebih lanjut.

## **Lampiran 4 : Hitungan SPSS 29 ( Homogenitas )**

### **Homogenitas postest dikelas control dan eksperimen**

**1. Langkah-langkah homogenitas menggunakan SPSS 29**

a. klik Analyz – compare means – One Way Anova

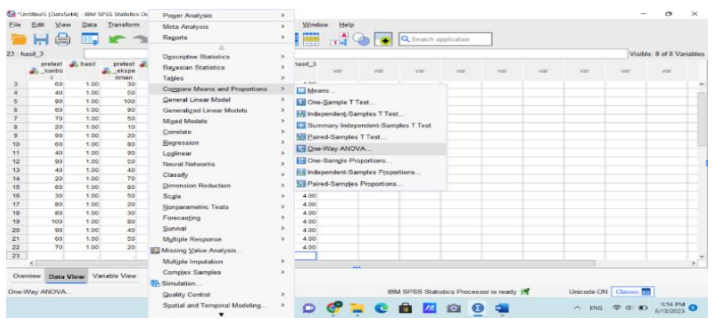

b. Pindahkan posttest kontrol dan eksperimen ke kanan pada dependent list dan hasil pada Factor

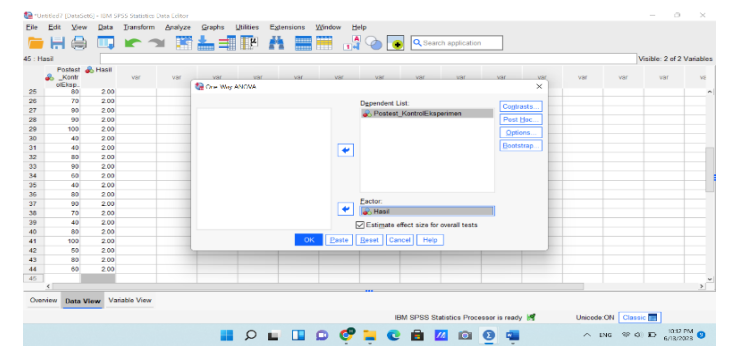

- c. Klik Options Homogenity of variance test continue OK
- d. Maka keluarlah hasil seperti dibawah ini

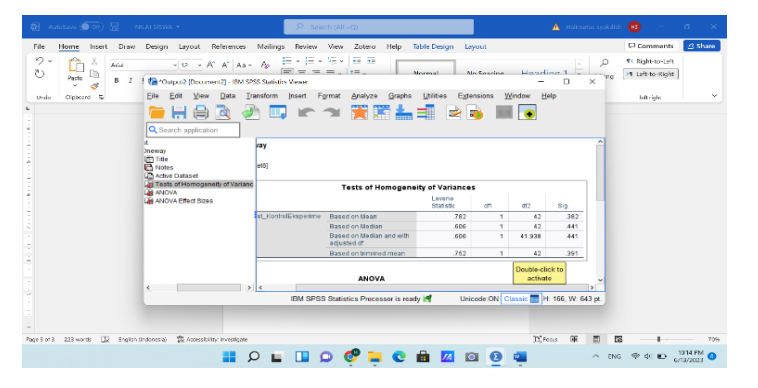

### **Lampiran 5 : Hitungan SPSS 29 ( Uji t )**

### **Uji t postest dikelas control dan eksperimen**

### **1. Langkah-langkah uji t menggunakan SPSS 29**

a. Klik Tab Analyze - Compare Means - Independent-Samples T Test…

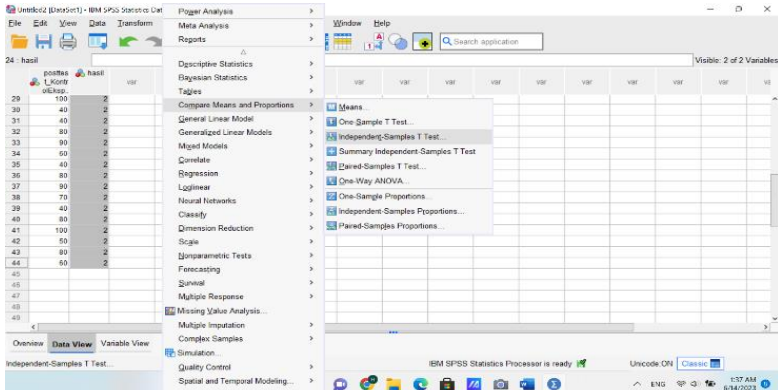

d. masukkan Variabel "Hasil" ke kolom Test Variable(s).

- e. masukkan variabel "Kelas" ke kolom Grouping Variable.
- f. klik Define Group
- g. pada Window Define Groups, masukkan nilai 1 dan 2 pada Group Use Specified Values
- h. Klik Continue pada Window Define Group dan Klik Ok pada Window Independent-Sample T Test.

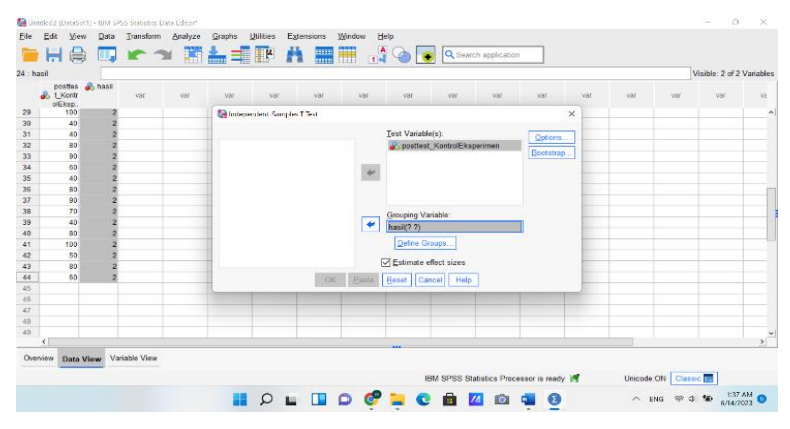

## **Lampiran 6 : RPP saat Riset**

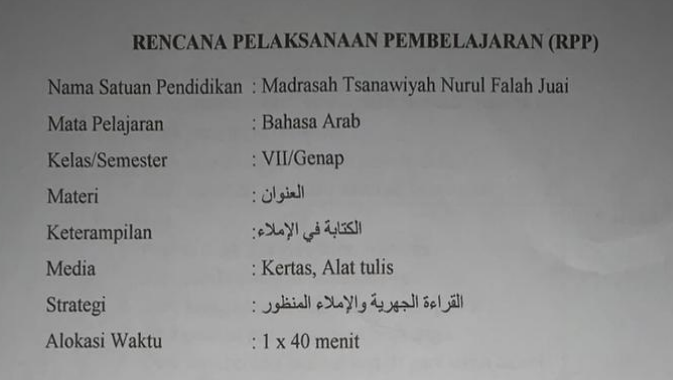

#### 1. Indikator

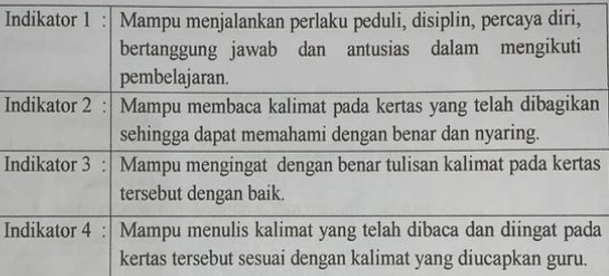

### 2. Langkah Langkah Kegiatan Pembelajaran

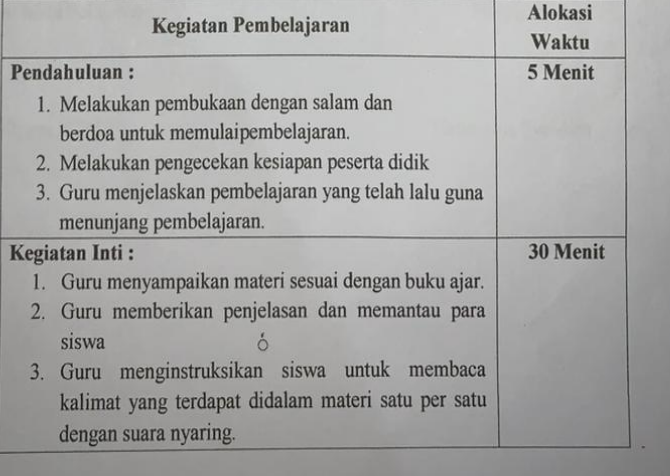

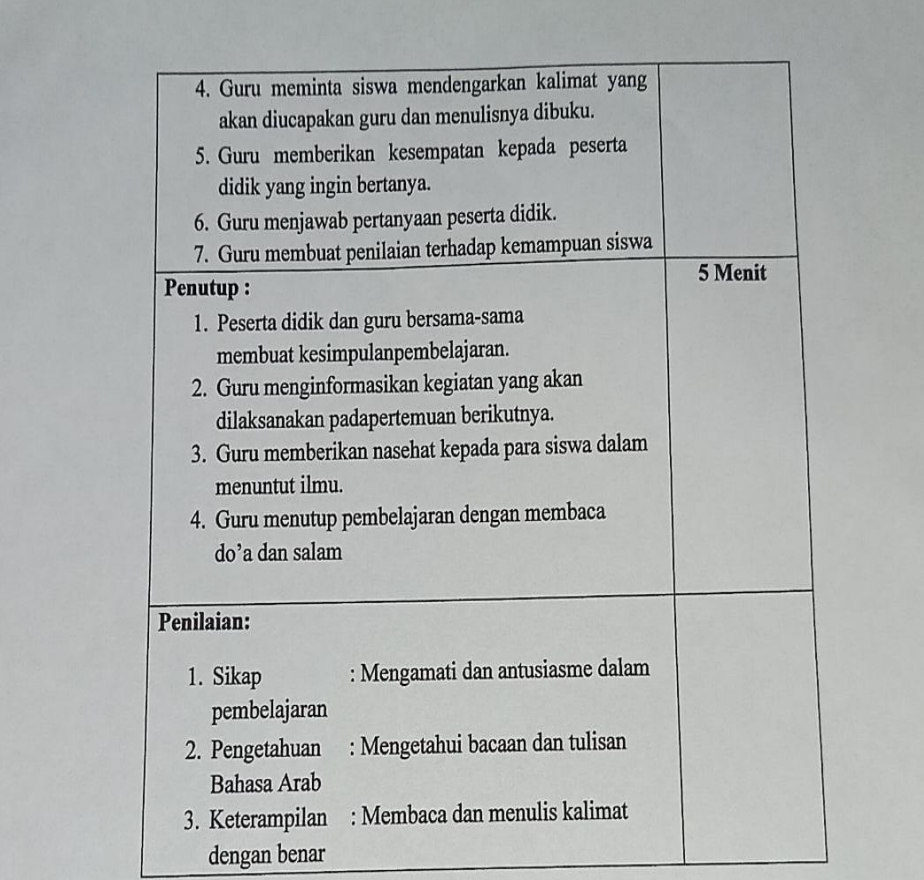

Balangan, 10 Januari 2023

Mengetahui,<br>Guru Mata Pelajaran

 $\mathbf{y}$ 

Norliyana, S.Pd.I

Pengajar

Hun

Halimatus Sya'diah

# **Lampiran 7 : Surat Permohonan Riset**

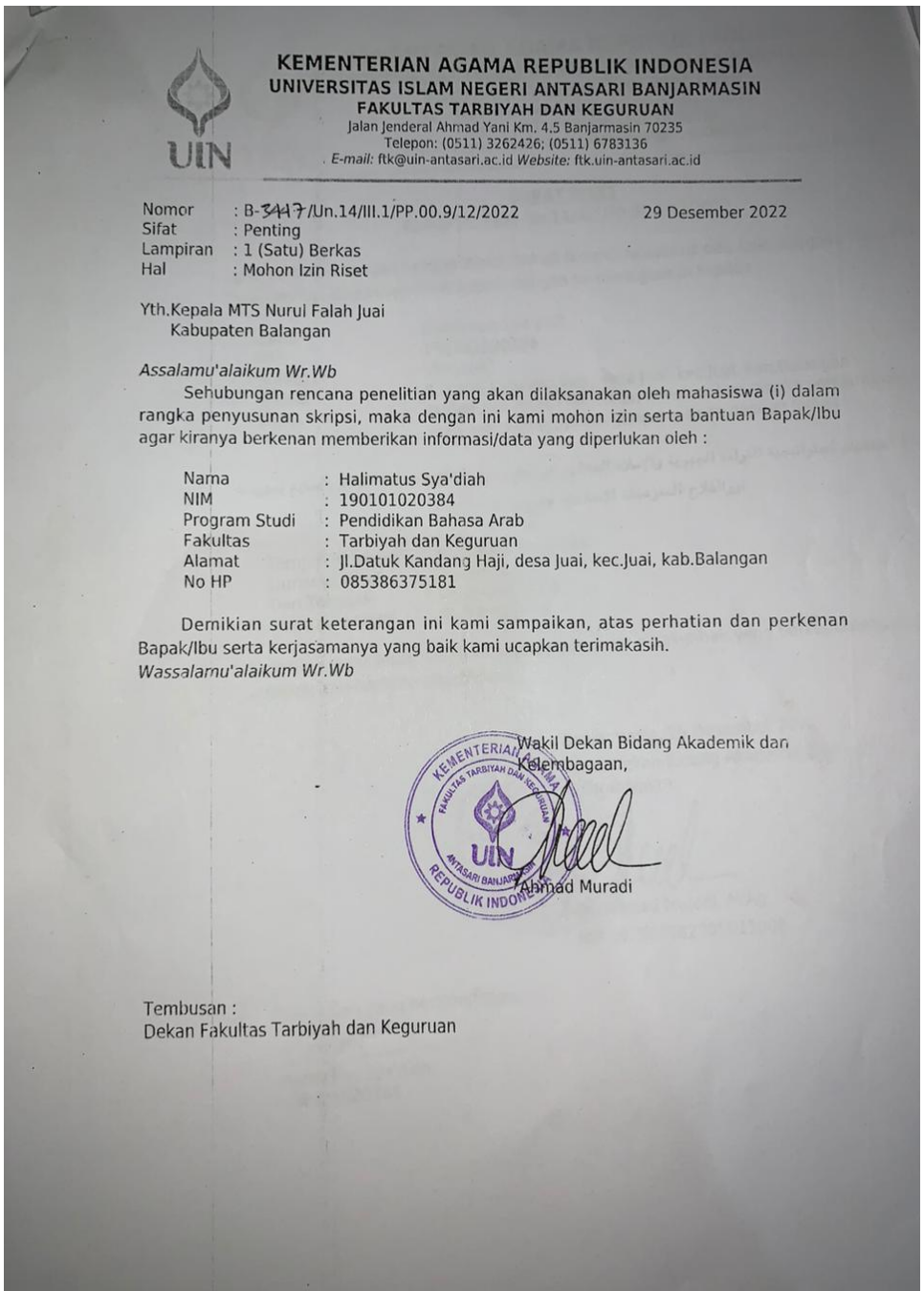

# **Lampiran 8 : Surat Riset**

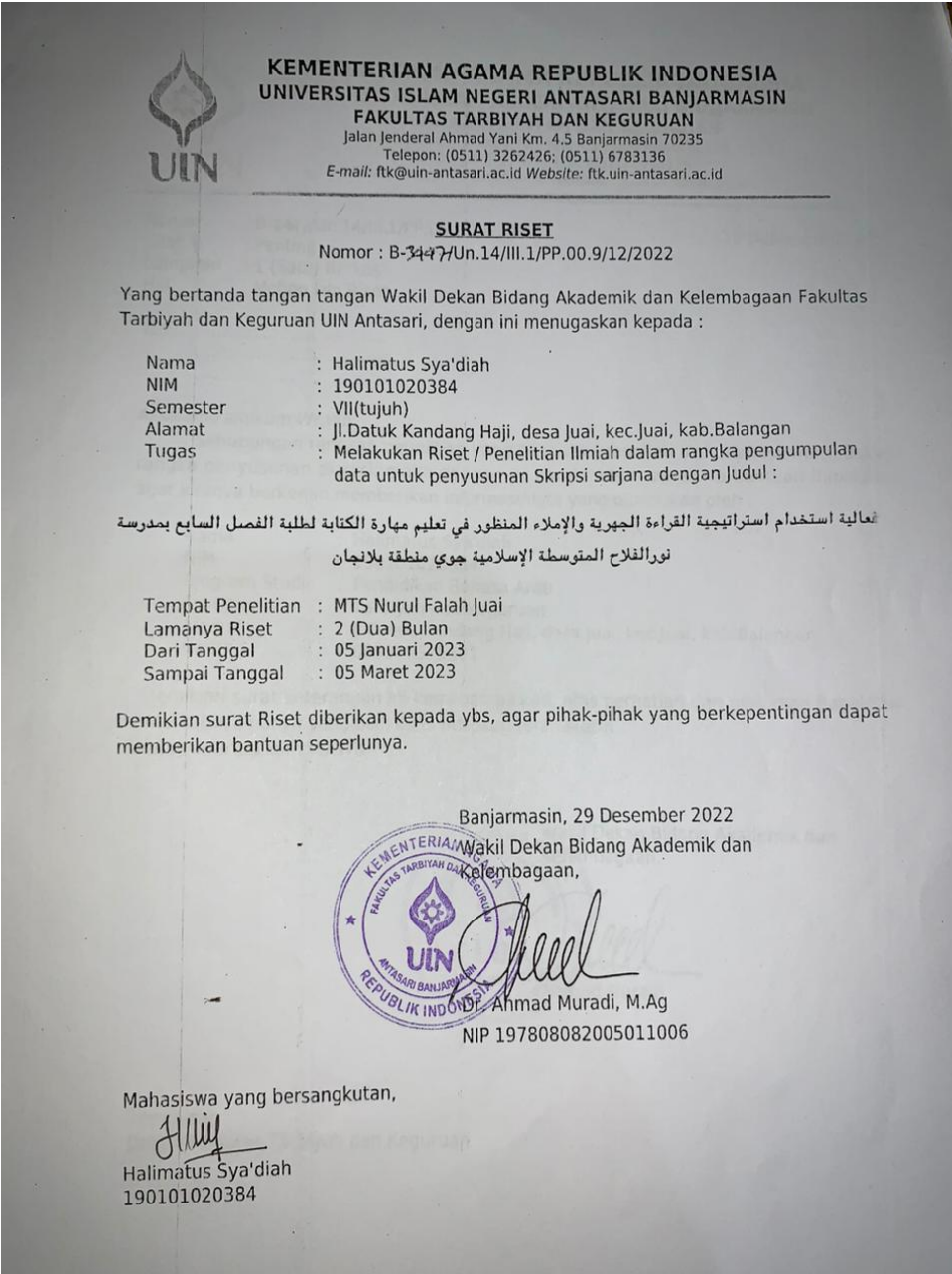

# **Lampiran 9 : Surat Selesai Riset**

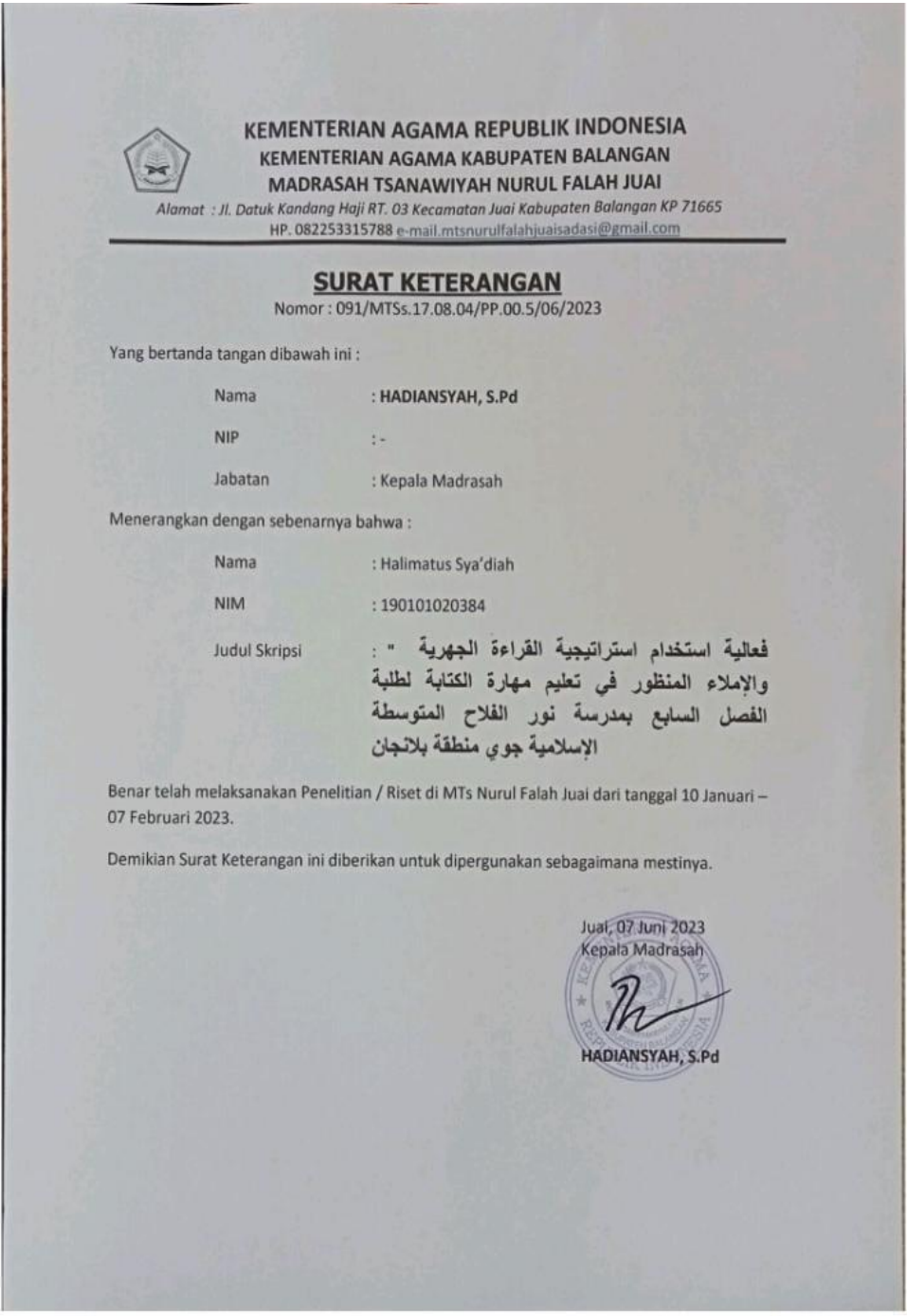

Dipode despen Confirmmer

# **Lampiran 10 : Dokumentasi Riset**

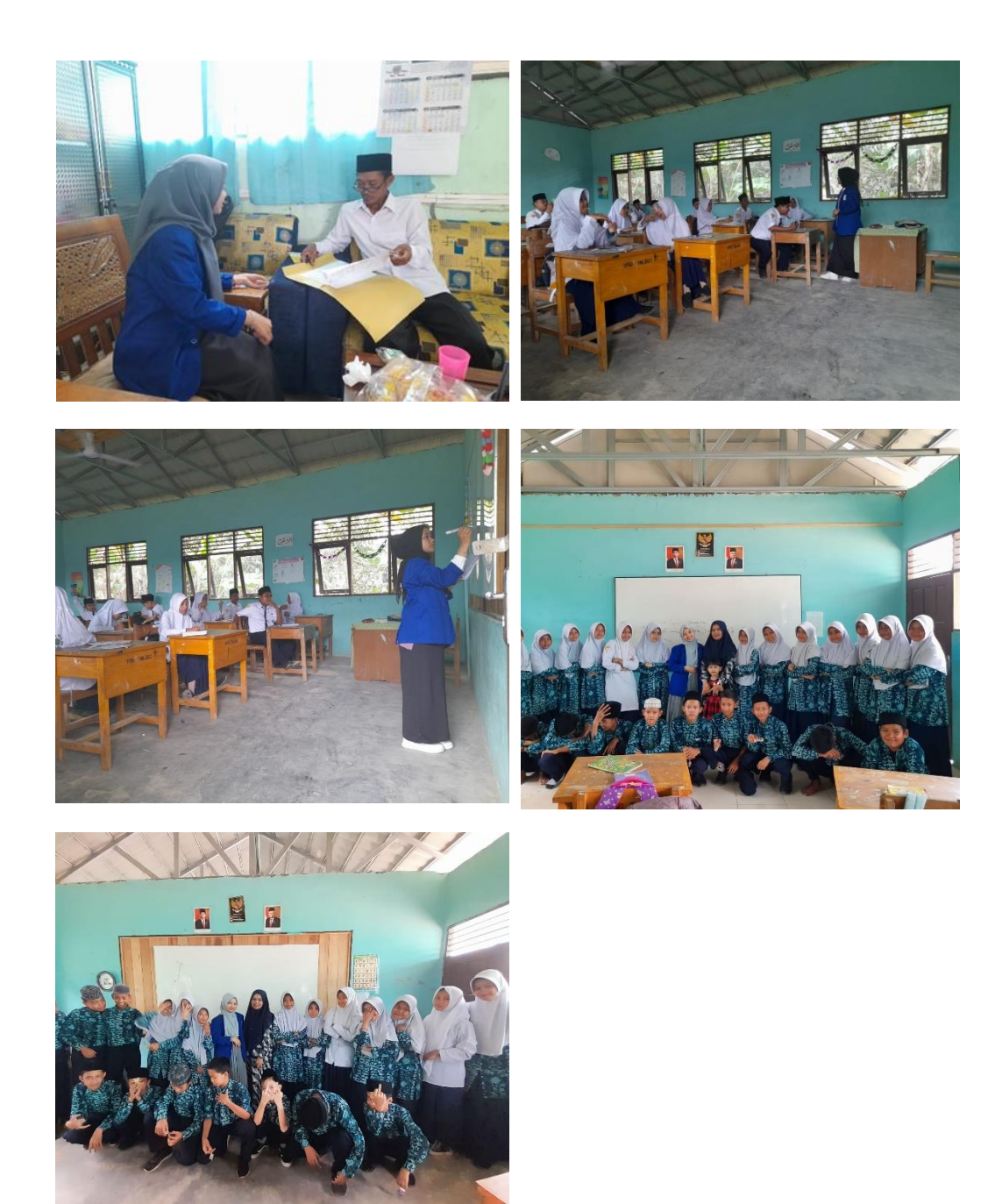

**Lampiran 11 : Daftar Nilai Siswa di Kelas Kontrol**

| NO. | <b>NAMA SISWA</b>      |                | <b>NILAI SISWA</b> |  |
|-----|------------------------|----------------|--------------------|--|
|     |                        | <b>PRETEST</b> | <b>POSTTEST</b>    |  |
| 1.  | Norlaili Azmi Azkia    | 50             | 60                 |  |
| 2.  | Hafiza Tunnisa         | 100            | 90                 |  |
| 3.  | Annisa Maulida         | 60             | 60                 |  |
| 4.  | Vika Febriyanti        | 40             | 60                 |  |
| 5.  | M. Zainal Abidin       | 90             | 80                 |  |
| 6.  | M. Reza Ilhami         | 60             | 80                 |  |
| 7.  | Nor Irsa Dina          | 70             | 100                |  |
| 8.  | Lismana                | 20             | 40                 |  |
| 9.  | Nor Assyifa            | 90             | 100                |  |
| 10. | Sarbani                | 60             | 40                 |  |
| 11. | Rahmawati              | 40             | 50                 |  |
| 12. | M. Syarif              | 90             | 90                 |  |
| 13. | Vera Saskia            | 40             | 50                 |  |
| 14. | Ilham Putra Anugerah   | 20             | 30                 |  |
| 15. | Naufal Saufani         | 60             | 80                 |  |
| 16. | M. Zulkifli            | 30             | 40                 |  |
| 17. | Hafi Badali            | 80             | 50                 |  |
| 18. | M. Ridha               | 80             | 70                 |  |
| 19. | Rizkya Mahfuzatunnazwa | 100            | 100                |  |
| 20. | Khairunnisa            | 90             | 80                 |  |
| 21. | Desty Aulia            | 60             | 80                 |  |
| 22. | Fathul Jannah          | 70             | 100                |  |
|     | <b>JUMLAH</b>          | 1.400          | 1.530              |  |
|     | <b>MEAN</b>            | 63,64          | 69,55              |  |

**نتائج الطالب من الختبار القبلي والختبار البعدي يف اجملموعة الضابطة**

**Lampiran 11 : Daftar Nilai Siswa di Kelas Kontrol**

# **Lampiran 12 : Daftar Nilai Siswa di Kelas Eksperimen**

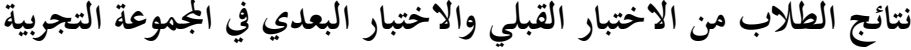

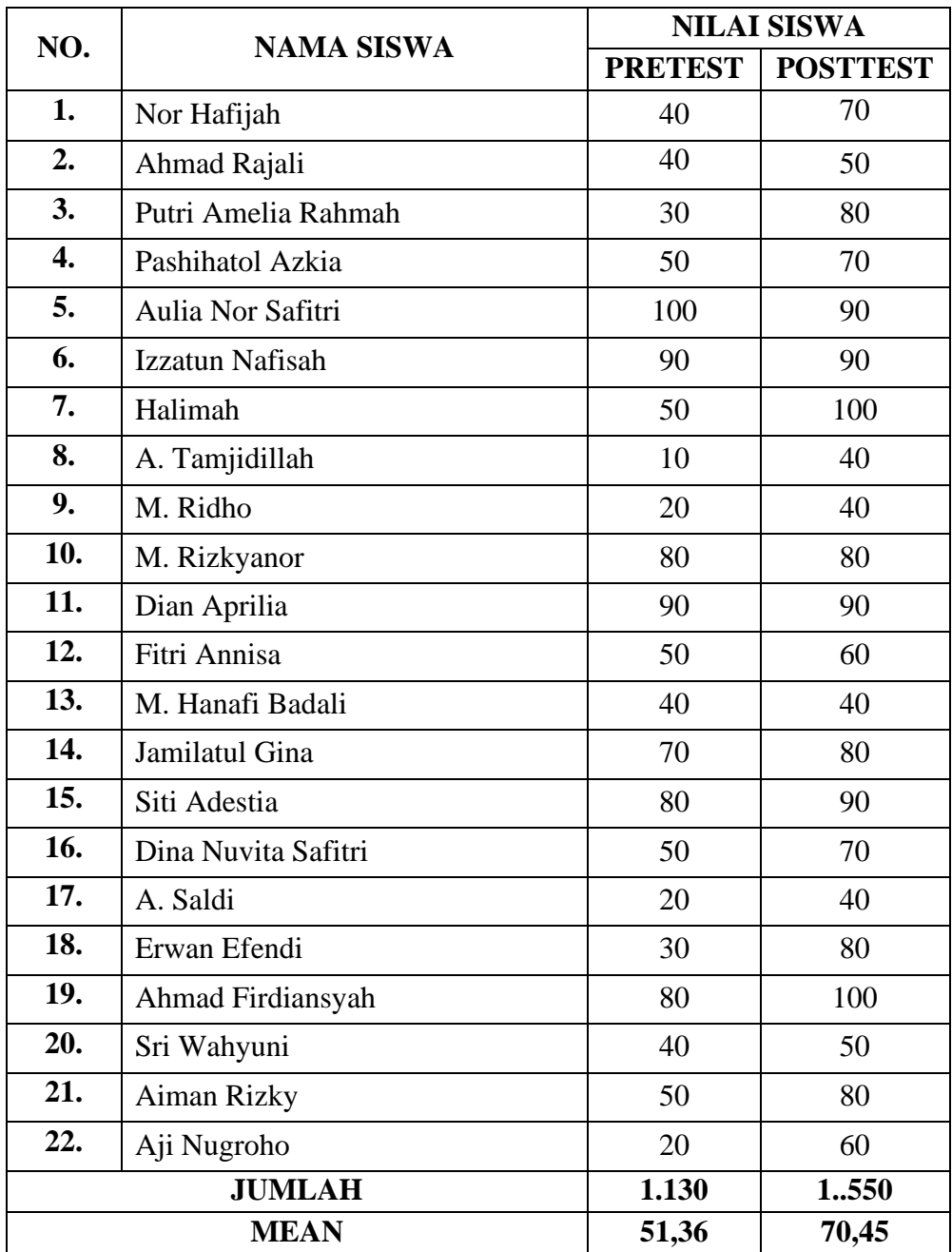

**Lampiran 13 : Soal Pre-test dan post-test**

**الختبار القبلي والختبار البعدي**

**استمع واكتب اجلملة أو املفردة اليت قرأها املعلمة !** .<br>ا ا ح ي حمسِ أَ ُ حمحَد نا<br>نا اَنَا مِنْ جَاكَرْتَا ر<br>أ َ ∕ ا مِهْنَةِيْ طَالِبٌ ِ ح ن<br>أ ن ح ∕ تِلْفُوْنٌ وَ**خَ**ْمُولٌ َ ح بِطَاقَةٌ شَخْصِيَّةٌ ب

**~ ( مع النجاح ) Berhasil Semoga~** 

# **Lampiran 14 : Materi Pembelajaran**

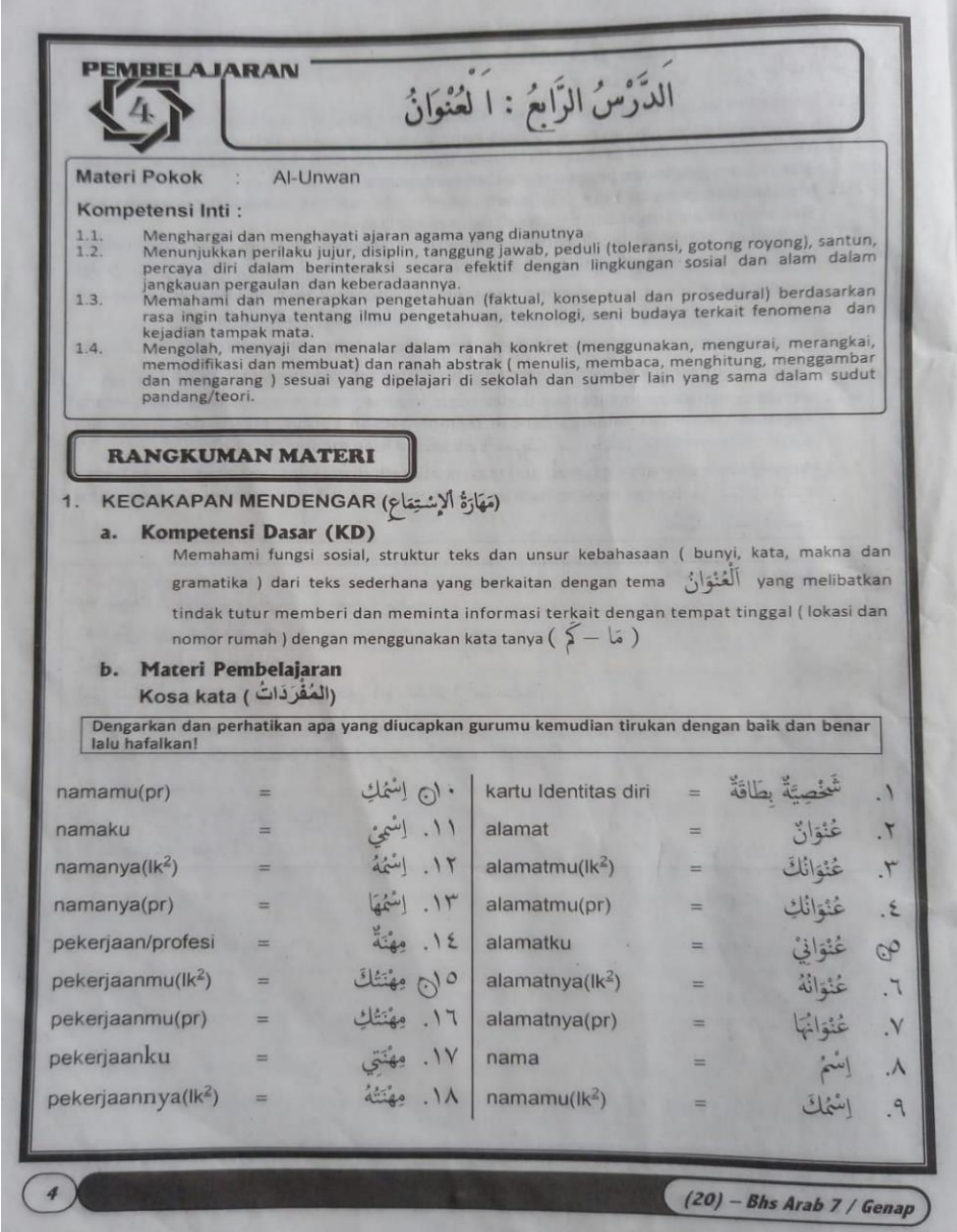

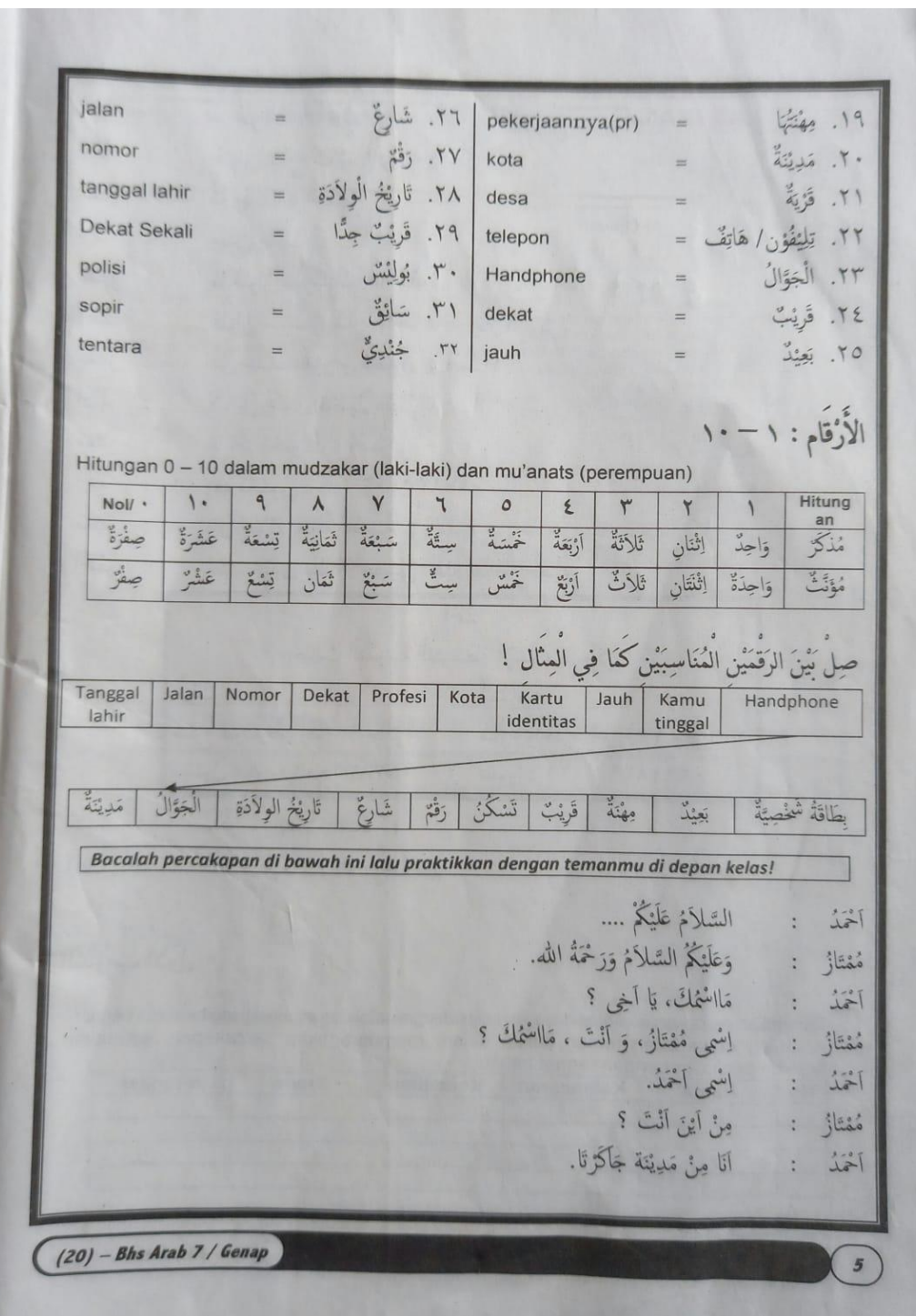

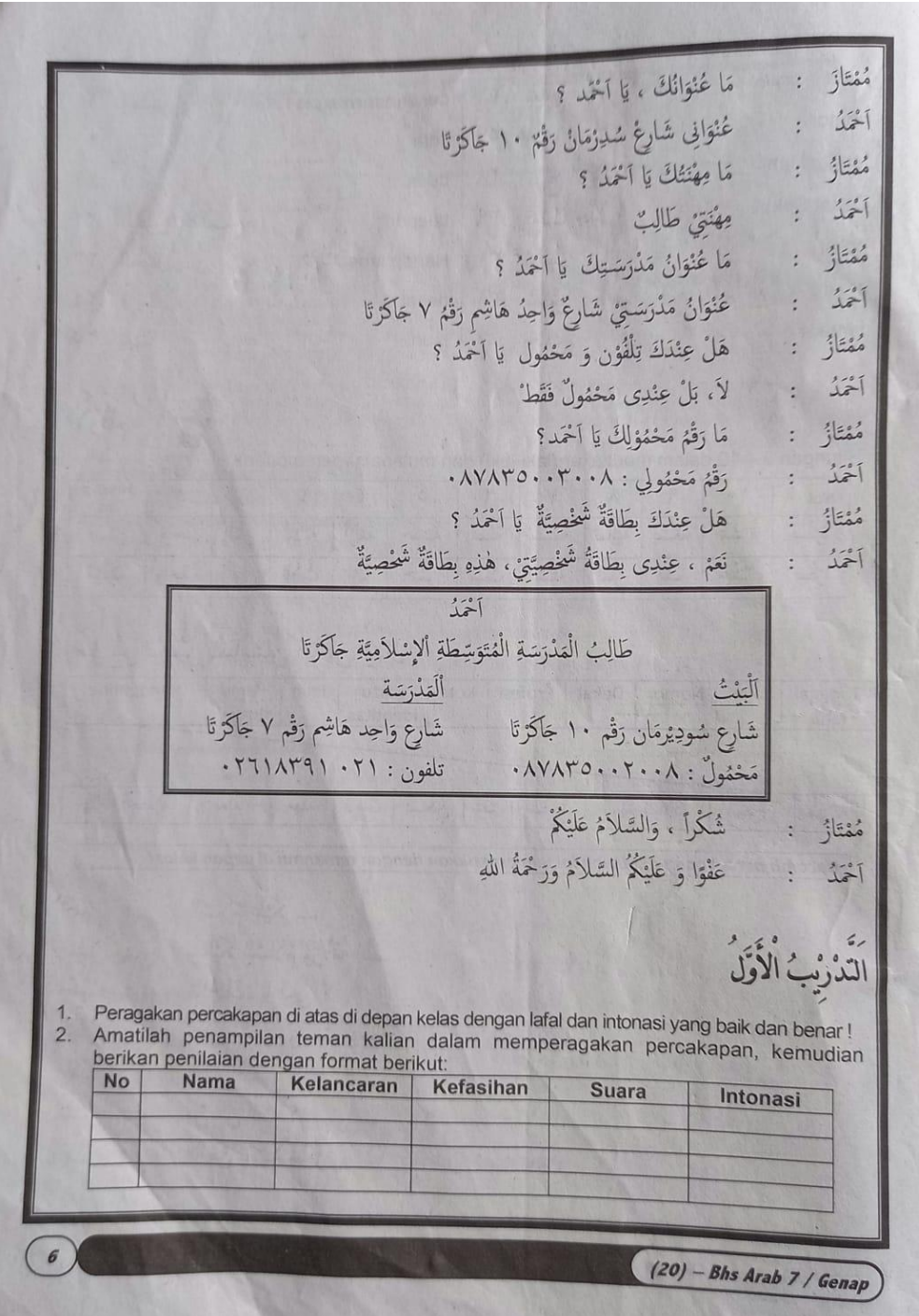

# **Lampiran 15 : Dokumentasi Sekolah**

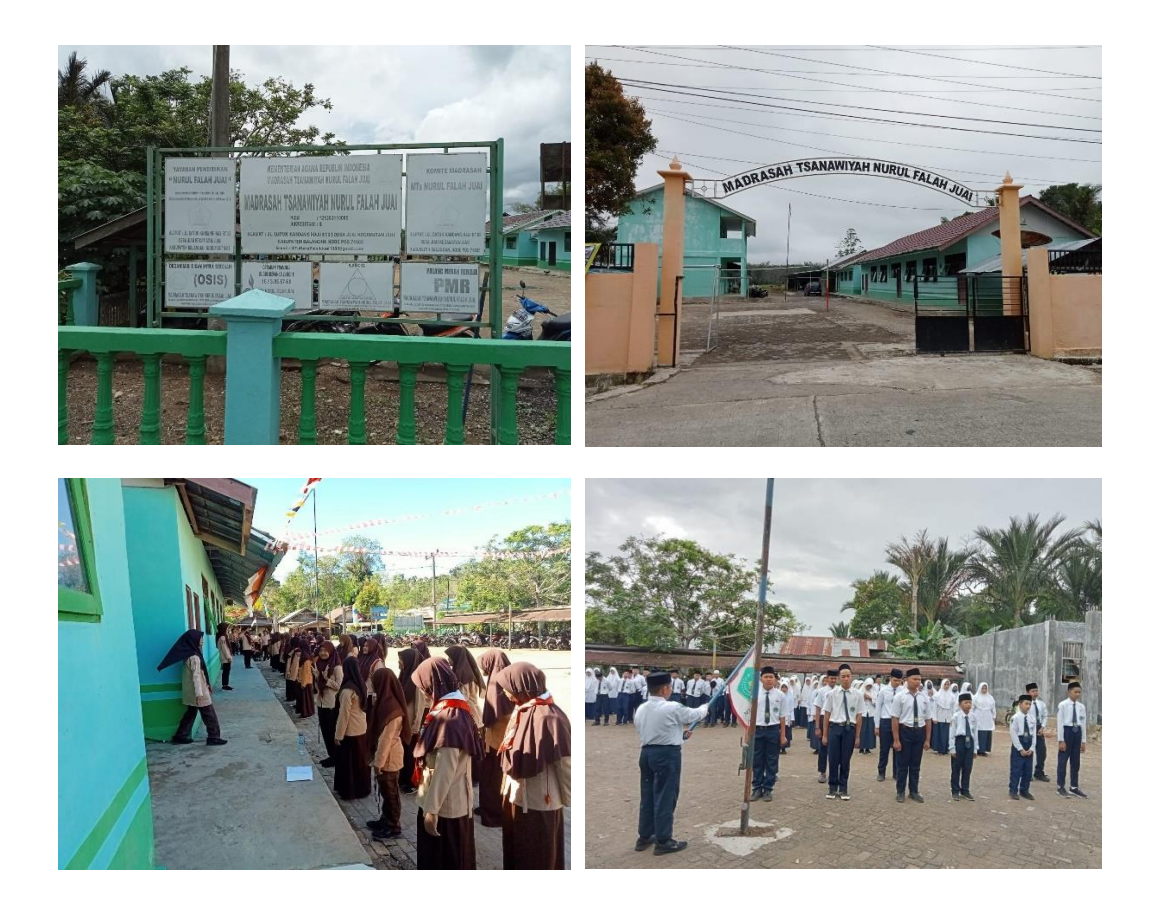

السيرة الذاتية للباحثة

١. الإسم بالكامل : حليمة الشّعدية  $19.1.1.7.7.7AE:$ ٢. رقم القيد ٣. المكان والتاريخ للميلاد : جوي , ١٣ يناير ٢٠٠٣ ٤ . الشعبية : اندونيسيا ٥. العنوان : جوي، منطقة بلانجان ٦. رقم الجوال . AOPATPVOIA : hasyaaa7@gmail.com: ٧. عنوان الإيميل ٨. الجبرات التربوية أ. حصلت شهادة على تعليم الابتدائية في المدرسة الابتدائية الحكومية غالومنج عام ٢٠١٣ ب.حصلت شهادة على تعليم المعدلة في المدرسة نور الفلاح المعدلة الإسلامية جوي عام ٢٠١٦ ج. حصلت شهادة على تعليم الثانوية في المعهد دار الإستقامة باربي عام 7.19

بنجارمسين، ٧ يونيو ٢٠٢٣

حليمة الشعدية